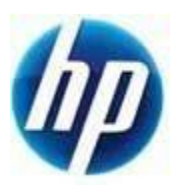

## HP Retail Jacket Scanner OPOS / non-OPOS mode

**Document Version 3.70 August 2013**

## **Readme File for HP Retail Scanner**

The scanner by default is shipped in the human interface device (HID) keyboard emulation mode. In order to use the barcode scanner with OLE for Retail POS (OPOS) drivers the scanner must be put into USB COM (OPOS) mode.

For your convenience the bar code to put the scanner into USB COM (OPOS) mode or into HID keyboard emulation are located in this document. Please refer to the Scanner Programming Reference Guide for complete list of barcodes, this document may be found on the HP Point of Sale System Software and Documentation that comes with the scanner or the softpaq that is located on the HP support web site.

Please scan the following bar code (USB COM OPOS) in order to put the scanner into the mode to be used with the OPOS drivers.

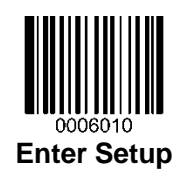

**USB COM**

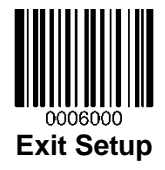

Scan the following bar code (USB HID Keyboard Emulation) in order to put the scanner into the default mode of the scanner.

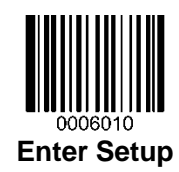

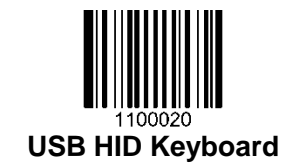

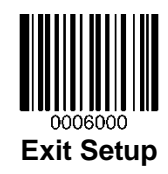

When the scanner is changed between HID and USB-COM mode, please allow Windows operating system a little time to reload the native drivers for the scanner.

Retail Jacket Scanner – OPOS and NonOPOS Barcodes Page 3 of 3